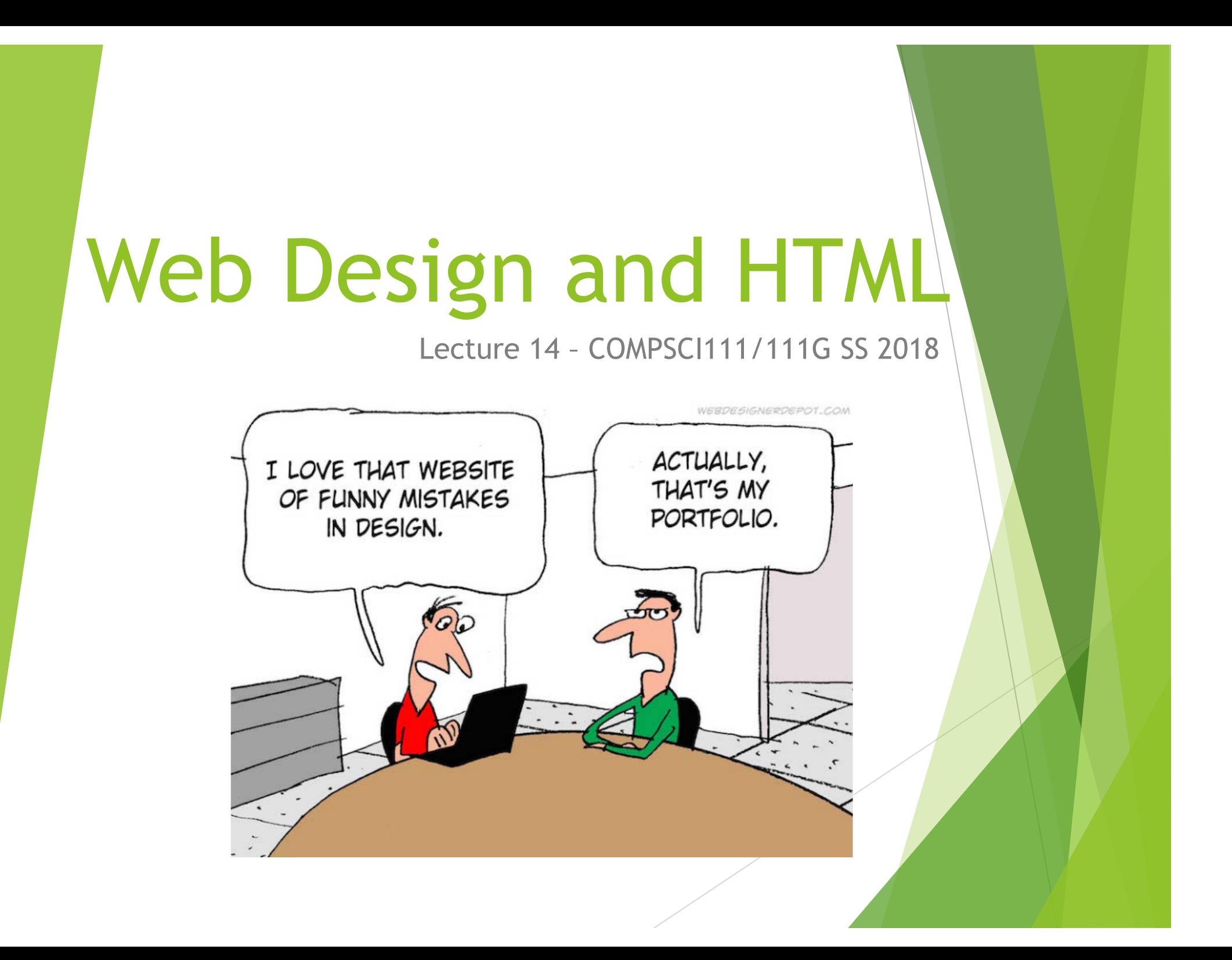

#### $\blacktriangleright$  Mike Barley

- **E[mail: barley@cs.auckland.a](http://cs.auckland.ac.nz)c.nz**
- Room: 488 Building 3035
- $\triangleright$  Office Hours: by appointment/drop by

#### **Email: ALWAYS PUT "CS 111" INTO SUBJECT LINE!!!!!**

# Web Page vs Web Site

- $\blacktriangleright$  A web page is a single page viewable using web browser
	- $\blacktriangleright$  Should be visually appealing, informative
- $\blacktriangleright$  A web site is a set of web pages
	- $\blacktriangleright$  Same theme
	- $\blacktriangleright$  Consistent design

# Navigation

- Users have trouble navigating in many web sites
	- $\blacktriangleright$  Navigation should be easy three click-rule
	- $\blacktriangleright$  Navigation bar on the left is common
	- $\blacktriangleright$  Navigation bar on the right is more ergonomic
- $\blacktriangleright$  Each page should
	- $\blacktriangleright$  Tell the user what the page is about
	- $\blacktriangleright$  Clearly identify how to get to other pages (Obvious links)

#### Familiarity

Use layout and design that people are familiar with

### Links

 $\blacktriangleright$  Don't make the user guess where the links are

- $\blacktriangleright$  All links should be clearly identified
- $\blacktriangleright$  Underlining
	- $\triangleright$  Do not underline any normal text.
- Remember that links are different colour to normal text
	- $\blacktriangleright$  Check the appearance of links on your background
- $\blacktriangleright$  Name of the link should indicate where it links to
	- Don't use "Click here"

### **Text**

- $\blacktriangleright$  Make the text easy to read
	- Keep text short reading on screen is 15% slower than paper
	- $\blacktriangleright$  Bullet points, headings, empty space
	- $\triangleright$  Use a word processor to prepare the text (spelling)
- $\blacktriangleright$  Use good titles for page
	- $\blacktriangleright$  Sensible headings
- $\blacktriangleright$  Make the text legible
	- Font size (not too small to read, not too large)
	- $\blacktriangleright$  Aligned to the left. Centre only used for headings
	- Colours / contrast
	- $\triangleright$  Not all uppercase / italic / bold

# Bad use of colour

 $\blacktriangleright$  Colour

- $\blacktriangleright$  Use sparingly to reinforce other information
- ▶ Colour blindness (Red / Green, Blue / Yellow)
- $\blacktriangleright$  Poor use of contrast
- Don't over use colour over just because "it is there"

# Images and Backgrounds

- $\blacktriangleright$  Design for low bandwidth
	- $\blacktriangleright$  Use images that have small file sizes
- $\blacktriangleright$  File Formats
	- $\blacktriangleright$  JPEG for photos
	- $\blacktriangleright$  GIF / PNG for graphics
- $\blacktriangleright$  Backgrounds
	- $\blacktriangleright$  Simple
	- Consistent across the entire site
	- $\blacktriangleright$  Should not interfere with content

# Things to avoid

- $\blacktriangleright$  Keep the design simple
	- $\blacktriangleright$  Avoid making the page cluttered
- $\blacktriangleright$  Avoid using Frames
	- $\blacktriangleright$  Make navigation more difficult
- $\blacktriangleright$  Avoid using Flash animations
	- $\triangleright$  Not all browsers support flash
	- $\blacktriangleright$  Takes too long to download
	- $\blacktriangleright$  Cannot be indexed / searched

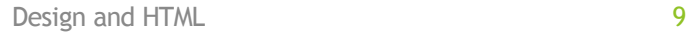

## **HTML**

- **Hypertext Markup Language (HTML)** 
	- $\blacktriangleright$  Used to format web pages
	- $\triangleright$  Contains hypertext information (links)
	- ▶ Written in ASCII / Unicode
	- $\blacktriangleright$  Embedded format codes (tags)

## Browser Wars

- **HTML 1.0** 
	- $\blacktriangleright$  Tim Berners Lee (1993)
- Browsers added extra features
	- $\blacktriangleright$  Internet Explorer had unique tags
	- $\blacktriangleright$  Netscape Navigator had unique tags
- $\blacktriangleright$  Major problem
	- $\blacktriangleright$  What tags should a publisher use?
	- $\blacktriangleright$  How can this problem be resolved?

#### http://en.wikipedia.org/wiki/Browser\_wars

Design and HTML 11

# Development of HTML

- **HTML 2.0** 
	- **Internet Engineering Task Force standard (1995)**
- $\blacktriangleright$  HTML 3.2 / HTML 4.0
	- ▶ W3 Consortium recommendation (1997)
- $\blacktriangleright$  HTML 4.01
	- ▶ W3C recommendation (1999)
- $\blacktriangleright$  XHTML 1.0
	- ▶ W3C recommendation (2000)
- **HTML5** 
	- **Eifth revision of HTML standard. Standardized October 2014.**

#### http://en.wikipedia.org/wiki/Html

Design and HTML 12

# Document Type Definition

 $\blacktriangleright$  Defines which standard is being used for the page

 $\blacktriangleright$  We use HTML5

 $\blacktriangleright$  Should appear at the top of the file

### <!DOCTYPE html>

# Encoding methods

- Different character sets used to encode the page
	- $\blacktriangleright$  ASCII
	- $\blacktriangleright$  UTF-8
	- $\blacktriangleright$  Unicode
- $\blacktriangleright$  Need to tell the browser which encoding is used
	- **Located in the** *head* of the document.

<meta charset="UTF-8">

# Use at the start of every file

 $\blacktriangleright$  Copy and paste the code exactly as it appears

 $\triangleright$  Will be provided in tests and exams

<!DOCTYPE html> <html lang="en"> <head> <meta charset="UTF-8"> </head>

# HTML Source Code

- Code used by the browser to display the page
	- $\blacktriangleright$  White space is ignored
- **Comments** 
	- $\blacktriangleright$  Ignored by the browser
	- $\blacktriangleright$  Allow you to document your code
	- ▶ <!-- Put your comment here -->

#### $\blacktriangleright$  Layout

- $\blacktriangleright$  Use tidy layout where possible
- $\blacktriangleright$  Make code easy to understand
- $\triangleright$  Make code easy to maintain/ modify
- $\blacktriangleright$  Use whitespace and comments to help

# Overview of tags

- $\blacktriangleright$  Markup achieved with "tags"
	- ▶ Enclosed with angle brackets < ... >
	- $\blacktriangleright$  Use lower case
	- ▶ Most come in pairs <tag> ... </tag>
- $\blacktriangleright$  Tag usually applies to text between start and end tag

### This word is in <span>italics</span>

## Attributes

 $\blacktriangleright$  Some tags require additional information

- $\blacktriangleright$  Properties or attributes of the tag
- ▶ <tag property="value"> </tag>

# Nested Tags

 $\blacktriangleright$  Tags must be correctly nested

 $\blacktriangleright$  Cannot close an open tag until all the open tags that it affects are also closed

```
<tag>
Text only affected by "tag"
<tag2>
Text affected by both "tag" and "tag2"
\langle \text{tag2} \rangleText only affected by "tag"
\langle \rangletag>
```
# Essential tags

<html lang="en">

- $\blacktriangleright$  Encloses the entire document
- $\blacktriangleright$  Specifies that the document uses html
- $\blacktriangleright$  lang attribute is used to specify the primary language of a webpage – en is the code for English

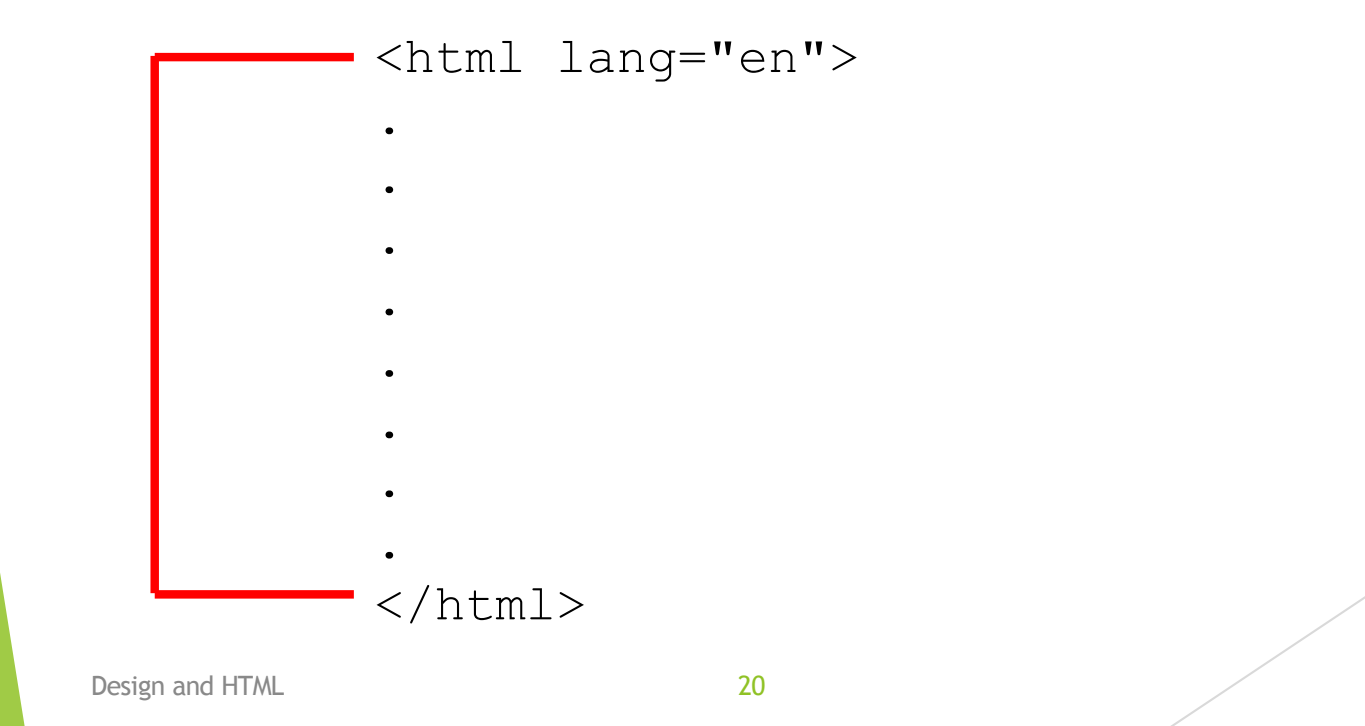

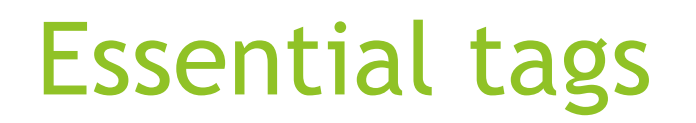

<head>

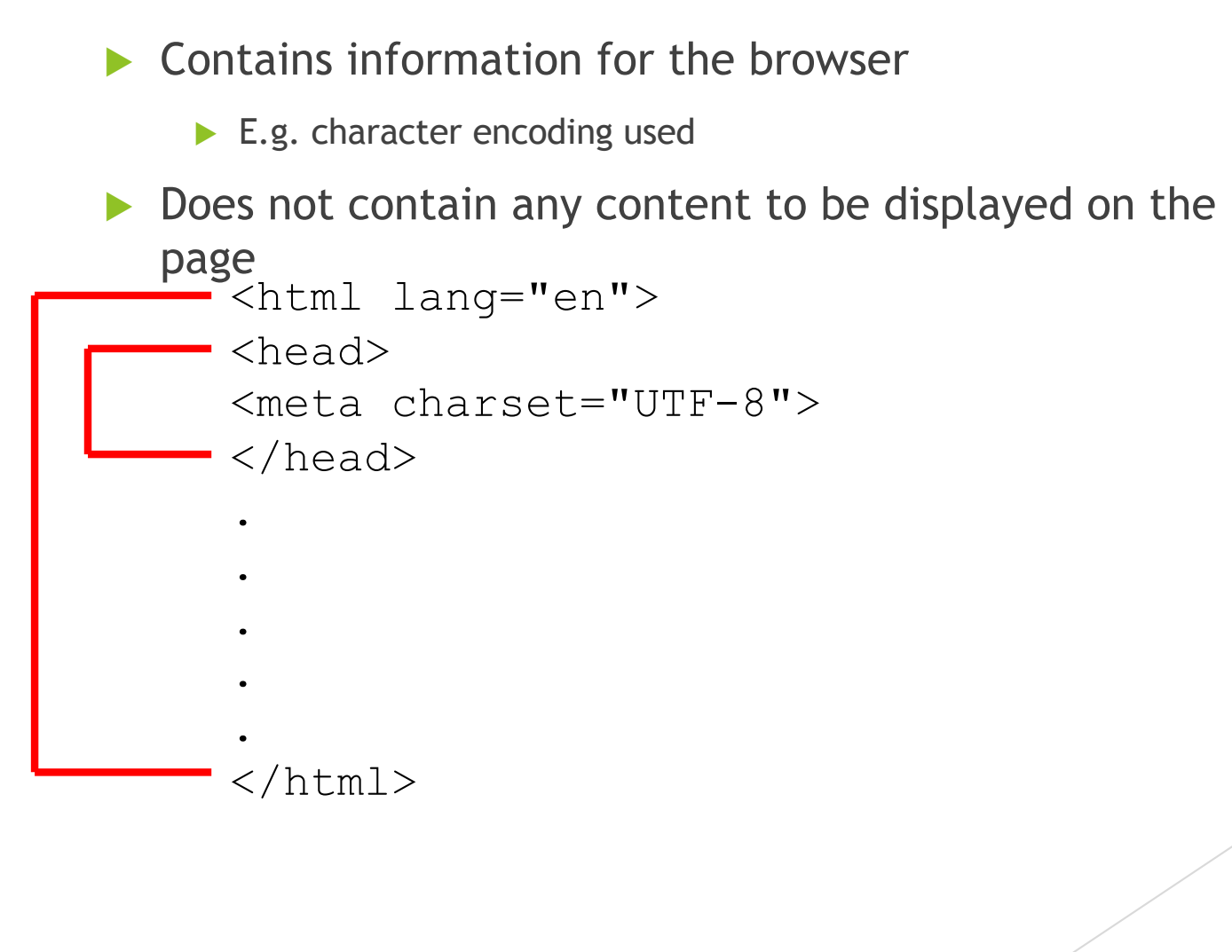

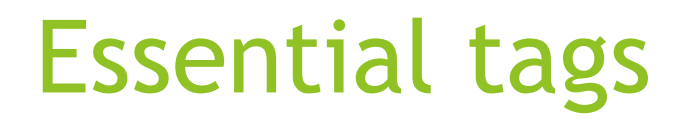

<body>

 $\blacktriangleright$  Contains all the content that will appear on the page

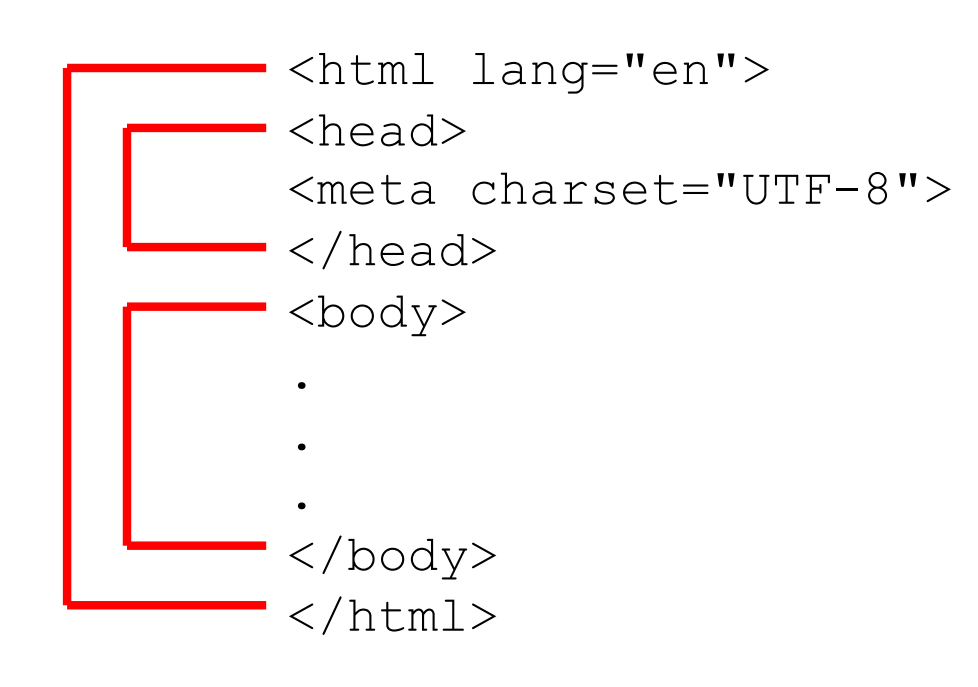

# Essential tags

<title>

- $\blacktriangleright$  Part of the head
- $\blacktriangleright$  Specifies the title to be used by the browser
- $\blacktriangleright$  Name of the window
- $\blacktriangleright$  Used in navigation (bookmarks, history, etc.)

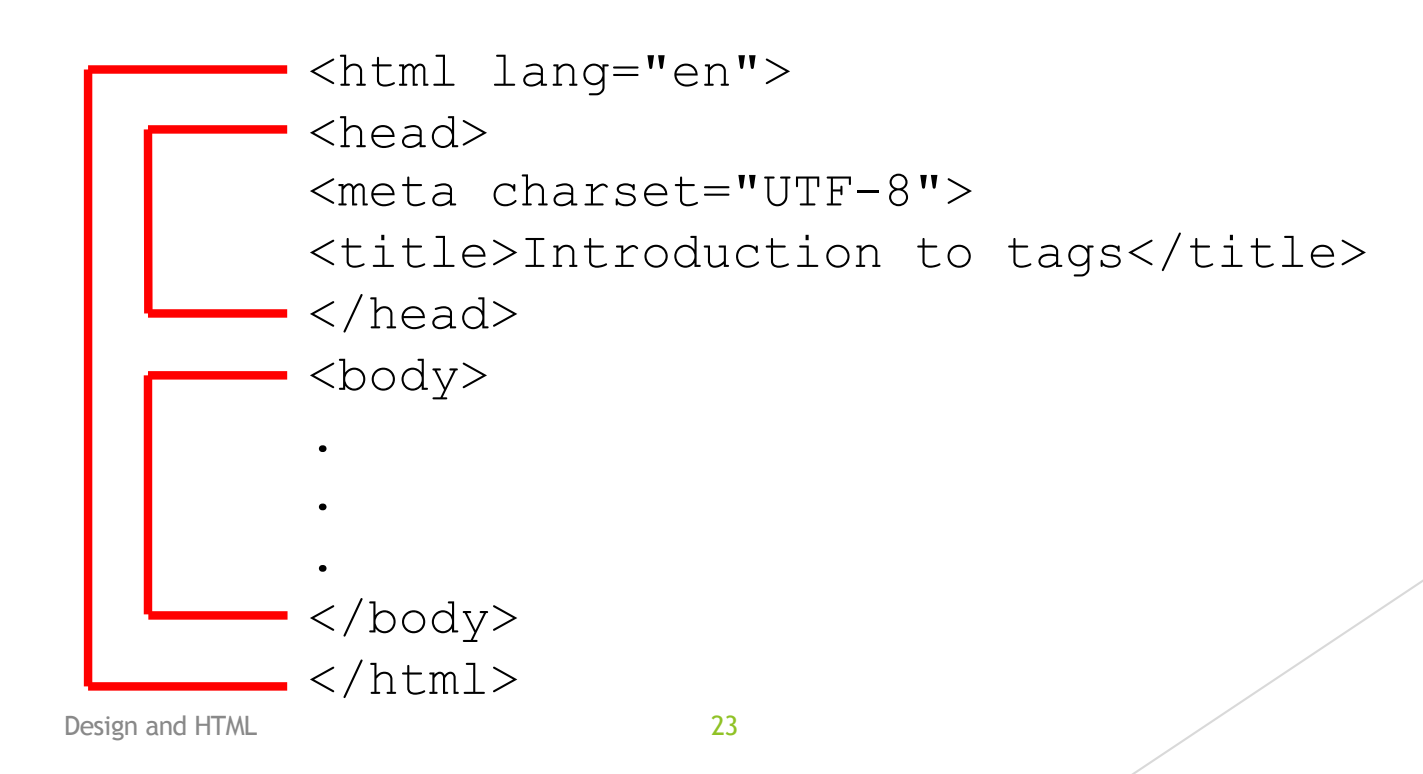

### HTML5 Exercise

*Exercise 1: What does HTML stand for?*

• *Hypertext Markup Language*

*Exercise 2: What is a document type definition used for?*

• *Defines which standard is being used for the webpage*

*Exercise 3: What is "white space"?*

• *Characters or series of white space characters that define horizontal or vertical spaces*